# MPX™ TF Driver Software

Software for Routine High Throughput Analysis Version 1.0

### **Features**

- The MPX<sup>™</sup> TF driver software minimizes sample analysis time by synchronizing LC devices and the mass spectrometer in such a way that samples are injected into two LC streams in parallel at a specific time schedule and the mass spectrometer only acquires data for a specified retention time window in each LC sample run. The overlapping LC runs and targeted data acquisition results in higher throughput for the overall system.
- Stream-neutral methods that allow samples to be submitted for analysis on any available stream can be created in the Methods workspace. Stream-neutral methods can also be used to equilibrate the MS and LC systems. This feature is available only on systems equipped with a CTC autosampler.
- In the Gradient pane, you can load an example TIC and then zoom in on a selected area.
- The Wash Options section contains a list of configurable autosampler settings. Each setting offers a suggested value. However, the value can be modified, as required.
- Using the Undo all Changes option, you can revert any modified LC conditions to the conditions contained in the original method.
- In the Multi-Method Equilibration section, you can equilibrate the MS system, and Stream 1 and Stream 2 of the LC system simultaneously using one, two, or three different methods.
- In the Pressure pane, you can zoom in or out of any area of the displayed pressure graph.

# **Where to Get Help**

#### **Other Documentation**

- *MPX™-2 High Throughput System Quick Reference Card*
- MPX TF driver software *Installation Instructions*
- MPX TF driver software *Site Planning Guide*
- MPX TF driver software *Help*

#### **Support**

- support@absciex.com
- [www.absciex.com](http://www.absciex.com/)
- Customer Documentation: [techpubs@absciex.com](mailto:techpubs@absciex.com)

# **Requirements**

- English version of the Microsoft Windows XP operating system with SP3.
- Analyst<sup>®</sup> TF 1.6 software. Other versions of the Analyst software are not supported.
- Analyst TF 1.6 Patch for Slow Batch Submission.
- PeakView<sup>®</sup> 1.2 Software.

# **Supported Equipment**

- AB SCIEX TripleTOF<sup>®</sup> 4600 LC/MS/MS system.
- Shimadzu Prominence LC system. Refer to the MPX TF driver software *Site Planning Guide* for the specific configuration supported.
- Dell Precision T3500, or a later model provided by AB SCIEX, is the recommended computer model.

# **Install the Software**

Installations must be performed only by fully qualified AB SCIEX personnel. Contact the AB SCIEX Field Service Employee (FSE) to schedule the installation.

# **Remove the Software**

- 1. Make sure that you are logged on to the computer as a Windows user with Administrator privileges.
- 2. Click **Start > Control Panel**.
- 3. Double-click **Add or Remove Programs**.
- 4. Click **MPX TF Driver** and then click **Remove**.

The license remains on the computer and is automatically used if the software is installed again

### **Notes on Use**

- It is recommended that you restart your computer on a daily basis or before acquiring a batch containing more than 500 samples. If multiple long batches are acquired without restarting the computer, subsequent MPX software sample runs might fail due to computer memory fragmentation or a gradual reduction in computer performance.
- It is recommended that users do not use applications such as WebEx or Remote Desktop Connection while an acquisition is in progress. If these applications are run when an acquisition is in progress, users might notice a reduction in computer performance.
- To optimize performance, the MPX TF driver software should not be installed on a computer that has an anti-virus application installed. If anti-virus software is a requirement of the IT department, it is recommended that automatic virus scans be disabled and a scan started manually when the system will be idle for an extended period of time.
- Automatic updates should be disabled on the acquisition workstation. During automatic updates, the computer is often restarted. If the MPX TF driver software is running when the computer automatically restarts, any job that is in progress stops, and any jobs that are waiting in the queue are deleted.
- Systems with a CTC autosampler can be configured with two racks, side-by-side. Each drawer contains one plate. The numbering scheme for each plate is as follows:

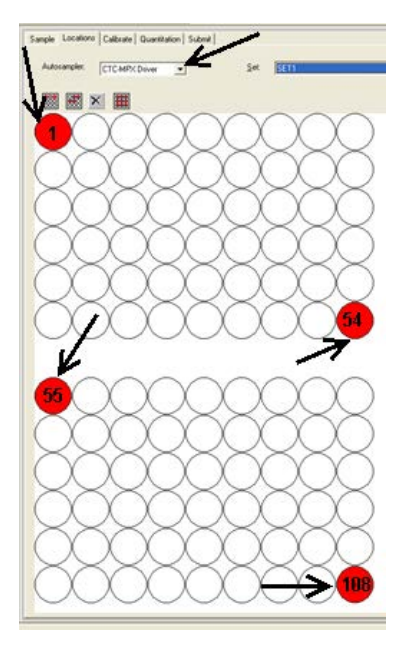

- Each row in the tray contains 9 vial positions.
- Vial position 1 is located in the top left corner of a tray placed at the back of the drawer.
- The last available vial position in this tray is identified as vial 54, and it is located in the bottom right corner of the tray.
- Vial position 55 is located in the top left corner of a tray placed at the front of the drawer.
- The last available vial position in this tray is identified as vial 108, and it is located in the bottom right corner of the tray.

# **Known Issues and Limitations**

Everyone should read this section of the Release Notes. This section applies specifically to issues that are known in the MPX TF driver software, version 1.0.

• For systems with a CTC autosampler only, when the sample on the look-ahead stream is cancelled while the sample on the current stream is injecting, the MPX TF driver software might stop responding, leaving the injection in an unstable state. It is recommended that users do not perform any action that might lead to the cancellation of the sample on the look-ahead stream while the sample on the current stream is injecting, for example, stopping the Analyst® TF software queue. (TT 36176)

This document is provided to customers who have purchased AB SCIEX equipment to use in the operation of such AB SCIEX equipment. This document is copyright protected and any reproduction of this document or any part of this document is strictly prohibited, except as AB SCIEX may authorize in writing.

Software that may be described in this document is furnished under a license agreement. It is against the law to copy, modify, or distribute the software on any medium, except as specifically allowed in the license agreement. Furthermore, the license agreement may prohibit the software from being disassembled, reverse engineered, or decompiled for any purpose. Warranties are as stated therein.

Portions of this document may make reference to other manufacturers and/or their products, which may contain parts whose names are registered as trademarks and/or function as trademarks of their respective owners. Any such use is intended only to designate those manufacturers' products as supplied by AB SCIEX for incorporation into its equipment and does not imply any right and/or license to use or permit others to use such manufacturers' and/or their product names as trademarks.

AB SCIEX warranties are limited to those express warranties provided at the time of sale or license of its products, and are AB SCIEX's sole and exclusive representations, warranties, and obligations. AB SCIEX makes no other warranty of any kind whatsoever, expressed or implied, including without limitation, warranties of merchantability or fitness for a particular purpose, whether arising from a statute or otherwise in law or from a course of dealing or usage of trade, all of which are expressly disclaimed, and assumes no responsibility or contingent liability, including indirect or consequential damages, for any use by the purchaser, or for any adverse circumstances arising therefrom.

**For research use only. Not for use in diagnostic procedures.**

The trademarks mentioned herein are the property of AB Sciex Pte. Ltd. or their respective owners.

AB SCIEX™ is being used under license. © 2013 AB Sciex Pte. Ltd.

Printed in Canada.

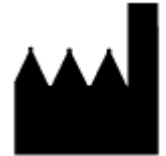

AB Sciex Pte. Ltd. Blk 33, #04-06 Marsiling Ind Estate Road 3 Woodlands Central Indus. Estate SINGAPORE 739256

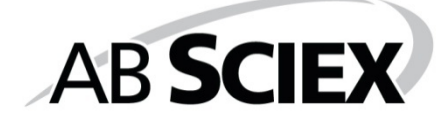

Document number: RUO-IDV-03-0394-A **Page 4 of 4** Page 4 of 4